# Ontwikkelen van Balanced Scorecard BUSINESS SCORECARD MANAGER NIEUW HULPMIDDEL VOOR BUSINESS **INTELLIGENCE**

Business Scorecard Manager (BSM) is een nieuw product van Microsoft waar scorecard-oplossingen mee ontwikkeld kunnen worden. De kracht van dit product is niet alleen het gemak waarmee scorecards kunnen worden gebouwd, beheerd en gebruikt, maar ook de volledige integratie met Microsoft Office, SQL Server en SharePoint. Dit artikel laat zien hoe je met Business Scorecard Manager een oplossing kunt ontwikkelen en uitrollen. Om je een beter beeld te geven van wat scorecards zijn, gaan we eerst in op het concept Balanced Scorecard.

Een Balanced Scorecard is de meest toegepaste vorm van een<br>scorecard. Het is een managementmethode waarbij vier ver-<br>schillende perspectieven worden gebruikt om beslissingen<br>te nemen. De perspectieven zijn: Financieel Inte scorecard. Het is een managementmethode waarbij vier verschillende perspectieven worden gebruikt om beslissingen te nemen. De perspectieven zijn: Financieel, Interne processen, Afnemers (klanten), Leer en groei. Vanuit deze vier perspectieven worden doelstellingen (*objectives*) bepaald: de (strategische) doelen die een organisatie de komende tijd wil bereiken. Voor de doelstellingen worden vervolgens *Key Performance Indicators* (KPI's) opgesteld. Door deze KPI's in een overzichtelijk scherm te tonen, kan in één oogopslag worden gezien hoe het met de doelstellingen van het bedrijf gaat.

De belangrijkste termen die in een scorecard-oplossing worden gebruikt zijn:

- **Objective** = doelstelling
- **KPI** = Key Performance Indicator, een waarde die meetbaar maakt of een doelstelling bereikt wordt
- Indicator = een grafische weergave van de KPI, bijvoorbeeld een stoplicht of Volume Unit (VU)-meter.

Business Scorecard Manager bestaat uit de Business Scorecard Server en de Business Scorecard Builder (BSB). De server draait op Windows 2003 (met Windows SharePoint Services en SQL Server 2000 of 2005). BSB is een applicatie waarmee scorecards gebouwd en beheerd kunnen worden. Het is mogelijk om hiermee offline te werken. De definities van scorecards worden opgeslagen in *workspaces*. Dit zijn XML-bestanden, die lokaal kunnen worden opgeslagen.

# Business Scorecard Manager-oplossing ontwikkelen

### Stap 1 – objectives en KPI's definiëren

Een BSM-oplossing ontwikkelen begint met het bepalen van objectives en KPI's. Dit is werk voor de businessanalist; hij bepaalt hoe de bedrijfsstrategie door de scorecard gemeten zal worden. Van elke KPI wordt bepaald hoe deze wordt berekend, wat de streefwaarde is en wie verantwoordelijk is voor deze KPI. Wanneer de KPI's zijn gedefinieerd, kan de ontwikkelaar beginnen met het bouwen van de BSM-oplossing.

#### Stap 2 – Een workspace aanmaken

Het ontwikkelen van de oplossing begint met het aanmaken van een workspace in de Scorecard Builder. Vanuit de workspace worden de verschillende elementen uit de oplossing ontwikkeld en uitgerold.

#### Stap 3 – Workspace-elementen aanmaken

Een workspace bevat vier verschillende soorten elementen: KPI's, scorecards, datasources en indicators. Je begint met het aanmaken van een scorecard, die je een passende naam geeft. Later worden de KPI's aan de scorecard toegevoegd. Voordat KPI's aangemaakt kunnen worden, hebben we connecties nodig naar de datasources die de benodigde gegevens bevatten. Eén scorecard kan gegevens uit verschillende bronnen tonen en dus gebruikmaken van verscheidene datasources. Met ODBC (Open DataBase Connectivity) kunnen diverse datasources worden aangesproken, bijvoorbeeld SQL Server, Access, Excel of tekstbestanden (.txt, .csv).

Een KPI bestaat uit een *Actual*, een *Target* en een *Indicator*.

- De **Actual** is de huidige waarde van de KPI. Deze wordt opgehaald met behulp van de datasource.
- De **Default Target** is de streefwaarde. Ook deze wordt met behulp van de datasource opgehaald, maar het zou ook een vaste waarde kunnen zijn. (Vul dan de fixed value in).
- In de *Target Editor* koppel je de KPI vervolgens aan een grafische indicator. Je legt dan ook vast wat de optimale waarde van de KPI is. Moet een KPI zo dicht mogelijk bij de target liggen, of geldt bijvoorbeeld 'hoe hoger, hoe beter'.

Key Performance Indicators kunnen ook worden gebaseerd op al bestaande KPI's. Dit kan een in SQL Server gedefinieerde KPI zijn, of een KPI uit een Analysis Services (2000 of 2005) kubus. Om Analysis Services te benaderen, wordt gebruikgemaakt van ADOMD.NET- of MDQ-queries. Een reportview bevat detailinformatie over een KPI. Dit kan een link, grafiek of *pivot table*  zijn, maar ook ongestructureerde data zoals commentaar. In reportviews wordt gebruikgemaakt van *Office web components*. De scorecard in afbeelding 1 bestaat uit een scorecard-webpart

#### TIP: Datasource-caching

Op serverniveau kun je met de *standard cache interval* instellen hoe vaak datasources ververst moeten worden: kies in de Scorecard Builder voor *Tools* – *Server Administration*. Onder *General Settings* vind je de standaard cache-interval. Vervolgens kun je voor elke datasource een *cache interval in minutes* instellen: op het *Connection*-tabblad in de *Data Source Editor.*

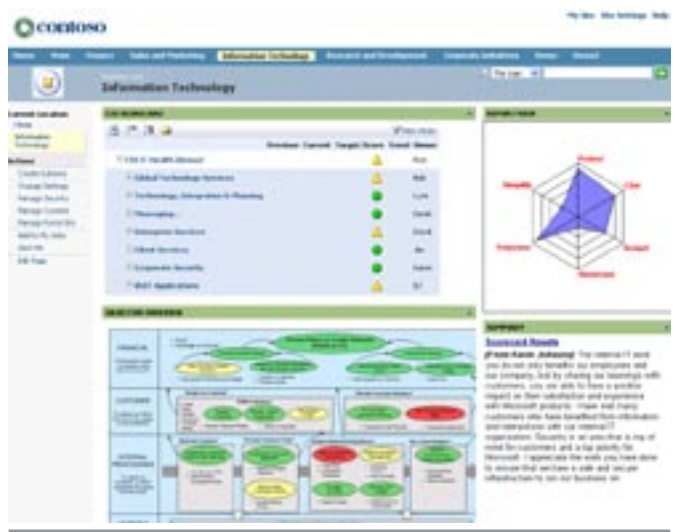

Afbeelding 1. Score

(links) en een reportview-webpart. Wanneer een gebruiker klikt op een KPI uit een scorecard, worden de bijbehorende reportviews in het reportview-webpart getoond.

Wanneer de KPI's gemaakt zijn, kunnen de KPI's per objective aan de scorecard worden toegevoegd. (*Create Objective* en *Add a KPI* in het *Scorecard definition window*.) Vervolgens kunnen Scorecardviews aangemaakt worden, waarmee de scorecard op meer manieren weergegeven kan worden. Standaard heeft elke scorecard al een *default-view.* Via andere views kun je kiezen voor additionele filters, andere lettertypes, enzovoort.

Gebruikers kunnen zich met alerts abonneren op informatie uit de scorecards, zodat ze automatisch op de hoogte worden gesteld als KPI's onder of boven een kritieke waarde komen. Alerts worden dagelijks, wekelijks of maandelijks verstuurd. Per scorecard-view wordt bepaald welke alerts gebruikers kunnen aanmaken. Dit doe je in de *Scorecard View Editor* (open deze door een scorecard te selecteren en op het *scorecard views tabblad* een view te selecteren). Alerts moeten ingesteld worden bij het installeren van Business Scorecard Server en maken gebruik van SQL Notification Services. Alerts kunnen ook tijdelijk geactiveerd worden; bijvoorbeeld alleen in het huidige fiscale jaar, wanneer een KPI volgend jaar niet meer van toepassing is. Op scorecard-view-niveau wordt bepaald of gebruikers de getoonde gegevens mogen filteren. Kies hiervoor in de *Scorecard View Editor* onder *Toolbar Options* voor **Show sort and filter mode button**.

### Stap 4 - Scorecards uitrollen

Ontwikkelde scorecards worden uitgerold naar SharePoint of naar Reporting Services. Er zijn twee opties om een scorecard in Share-Point te tonen:

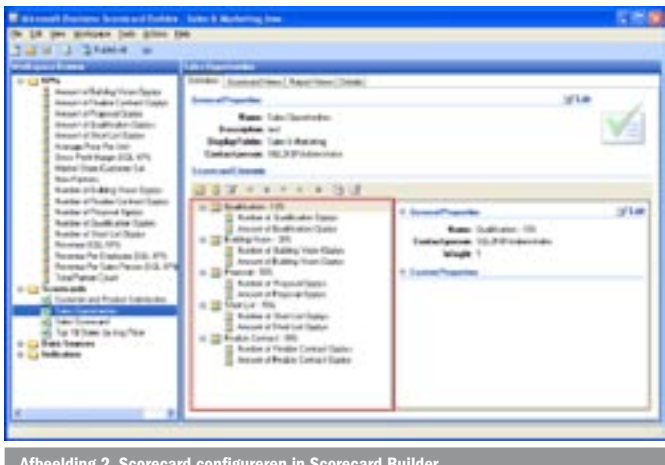

Afbeelding 2. Scorecard configureren in Scorecard Builder

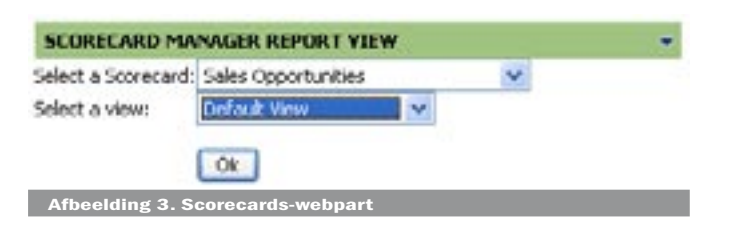

- 1. Je kunt ervoor kiezen om een complete scorecard-pagina te genereren. Dit is de eenvoudigste optie. Je kiest in het menu *Tools – Deploy Scorecard – To SharePoint* om de deploymentwizard te starten. Business Scorecard Manager maakt dan een .aspx-pagina aan in een *Document Library*.
- 2. Je kunt zelf de beschikbare webparts op een SharePoint-pagina plaatsen en de *properties* daarvan instellen. Hiervoor hoef je een scorecard alleen maar te publiceren op de Scorecard Server. Selecteer hiervoor de scorecard en kies *Publish* in het rechtermuisknopsnelmenu.

In SharePoint zijn twee webparts beschikbaar: het **Scorecards webpart** en het **Report View webpart**. Het configureren van deze webparts is zeer eenvoudig via hun properties. De kracht van de combinatie met SharePoint is dat SharePoint een goed platform is voor samenwerking. De scorecard-site kan worden uitgebreid zodat documenten en dergelijke op dezelfde locatie kunnen worden benaderd. Bovendien is de presentatie van scorecards in SharePoint dynamischer dan in een Reporting Services-rapport.

In het scorecards-webpart kan de selectie van de scorecard worden overgelaten aan de gebruiker, of de scorecard kan al in de webpart-properties geselecteerd worden. Per scorecard zijn soms meer views beschikbaar; zie afbeelding 3. Voor een overzichtelijke site in SharePoint heeft het de voorkeur de scorecard al te selecteren. Het scorecards-webpart geeft een overzicht van alle KPI's uit een scorecard. Vervolgens toont de reportview de webpart-details van de geselecteerde KPI. Voor elke KPI kunnen een of meer reportviews worden gedefinieerd, zodat het voor de gebruikers van de scorecard eenvoudig is om in te zoomen tot het gewenste detailniveau. Het reportviewwebpart wordt eenvoudig op de webpagina geplaatst en op de standaard SharePoint-manier gekoppeld aan het scorecardwebpart. Vervolgens kies je onder Zones welke reportviewzones je in het webpart kunt tonen. Het zonenummer is een eigenschap van elke reportview. Deze bepaal je in de Business Scorecard Builder. Deze zones zijn dus niet gelijk aan de webpart-zones, maar vormen een extra manier om te regelen hoe de informatie op de pagina getoond wordt. Ook voor het tonen van scorecards in SQL Reporting Services-rapporten is de deployment-wizard bruikbaar. Kies voor menu *Tools* – *Deploy Scorecard – To SQL Server report* om de deployment-wizard te starten.

# Business Scorecard Manager Client API

Alle onderdelen van Business Scorecard Manager zijn via een objectmodel te benaderen en kunnen dus ook in code worden aangeroepen. Voor deze *Business Scorecard Manager Client API* is aparte documentatie beschikbaar (ScorecardAPI.exe).

# **Security**

In Business Scorecard Builder kun je gebruikerrechten toekennen. Hiervoor zijn vier rollen beschikbaar: Scorecard Server Administrator, Data Source Manager, Scorecard Server Manager en Global Reader. Belangrijk is dat gebruikers van de scorecards ook toegang moeten hebben tot de brongegevens en in SharePoint toegang moeten krijgen tot de scorecardsite.

# **Conclusie**

Microsoft biedt een aantal producten waarmee Business Intelligence-oplossingen kan worden ontwikkeld. De bekendste zijn Analysis Services (voor *Dimensional Analysis*- en *Data Mining*functionaliteit), Integration Services en Reporting Services, onderdelen van SQL Server 2005. Business Scorecard Manager is een nieuw en compleet product, waarmee scorecard-oplossingen kunnen worden ontwikkeld. Deze oplossingen integreren met SQL Server (waaruit data, maar ook KPI's kunnen worden opgehaald) en met SharePoint voor de presentatie van de scorecards aan de eindgebruikers. In dit artikel is een overzicht gegeven van het ontwikkelen van een scorecard-oplossing met Business Scorecard Manager, van het ontwerpen van de KPI's tot en met het uitrollen van de scorecard.

Ingeborg Struijk is development consultant bij Microsoft Services. Haar e-mailadres is ingeborg.struijk@microsoft.com

#### Referenties

Over scorecarding: http://www.bsconline.com

Business Scorecard Manager 2005: http://office.microsoft.com/en-us/ FX012225041033.aspx

Scorecards Provide a Foundation for Business Performance Management at Microsoft, over de inzet van Business Scorecard Manager 2005 bij Microsoft:

http://www.microsoft.com/downloads/

details.aspx?familyid=2cd62630-ac36-4eb3-a445-8db113401879&displaylang=en

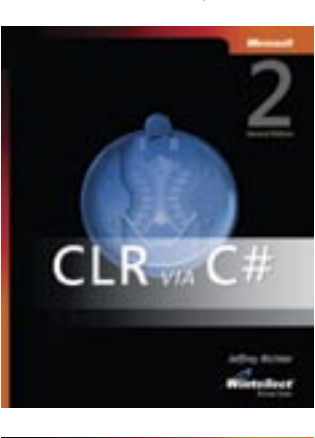

# L C#21<br>ANGU/

#### ( advertentie Microsoft Press )

CLR via C#, Second Edition ISBN: 0-7356-2163-2 Autheur: Jeffrey Richter (Wintellect) Pagina's: 736

Programming Microsoft Visual C# 2005: The Language ISBN: 0-7356-2181-0 Autheur: Donis Marshall Pagina's: 704